How to Make a Schoology Parent/Guardian Account

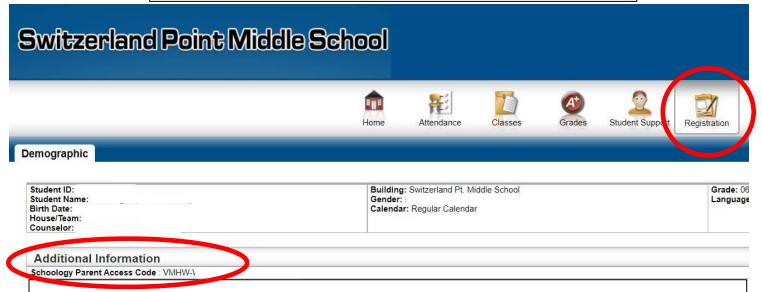

To create your parent account for Schoology you will need your Schoology Parent Access Code. You can find this information in your HAC (Home Access Center) account.

\*Make sure you login to HAC as a parent, not a student.

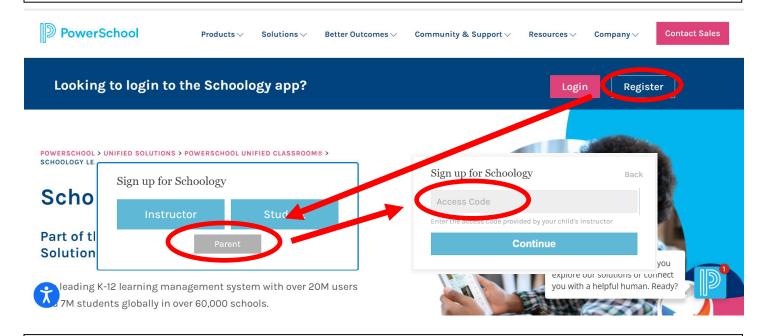

After you have your Schoology Parent Access Code, you will go to Schoology.com, click on Register, click on parent, and then enter the Schoology Access Code and then set up your account.